## **マイクロソフト edge でオフライン用アップデータを保存する方法**

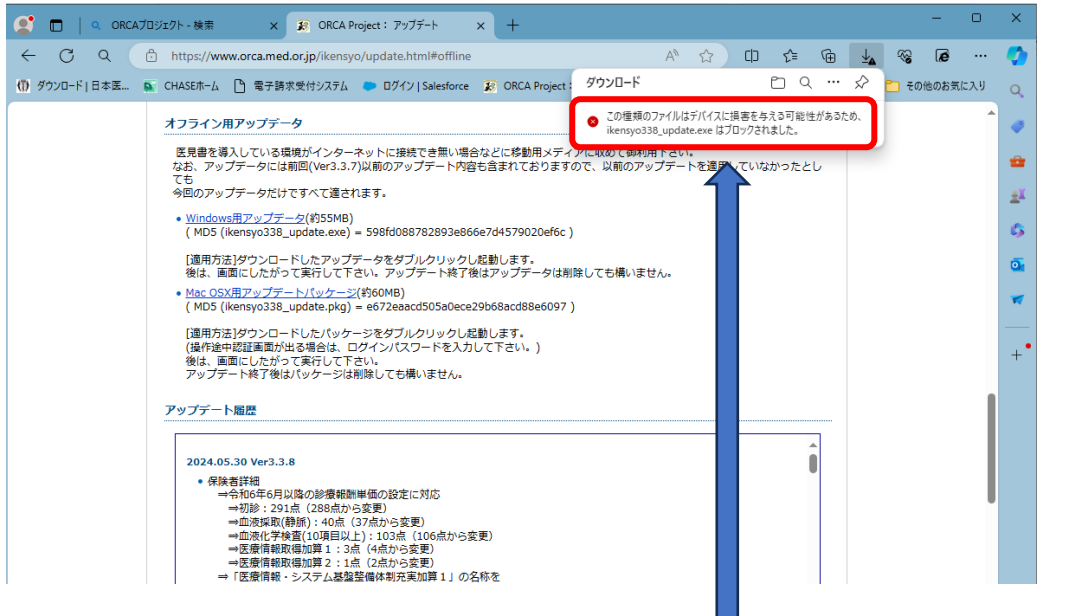

1.表示された「この種類のファイルはデバイスに損害を与える可能性があるため、 ikensyo338\_update.exe はブロックされました。」この文章にカーソルを移動します。

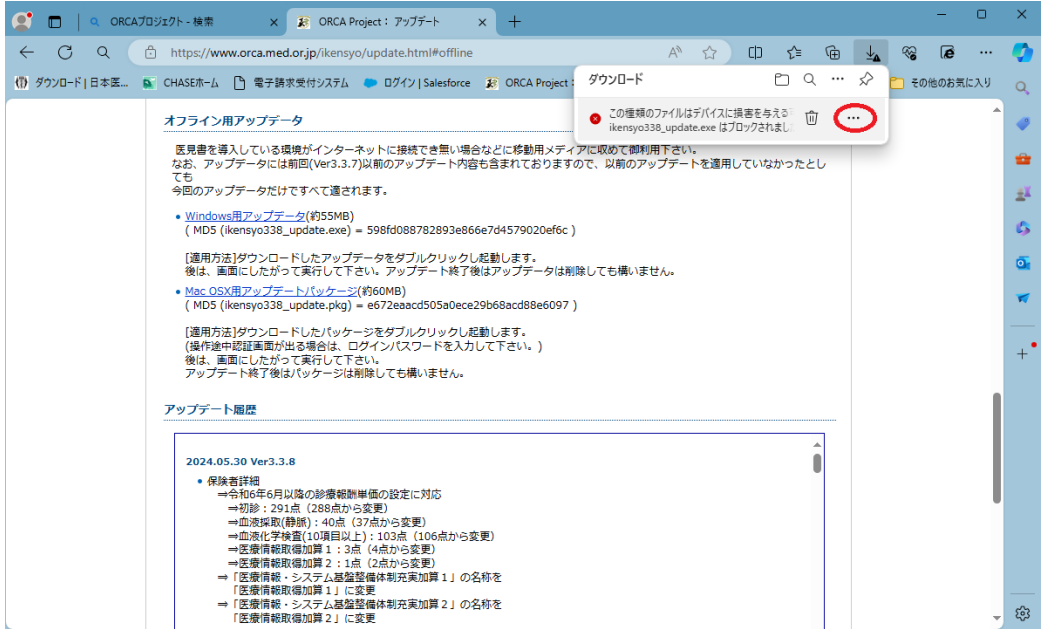

2.画像のように「・・・」が表示されるのでクリックします。

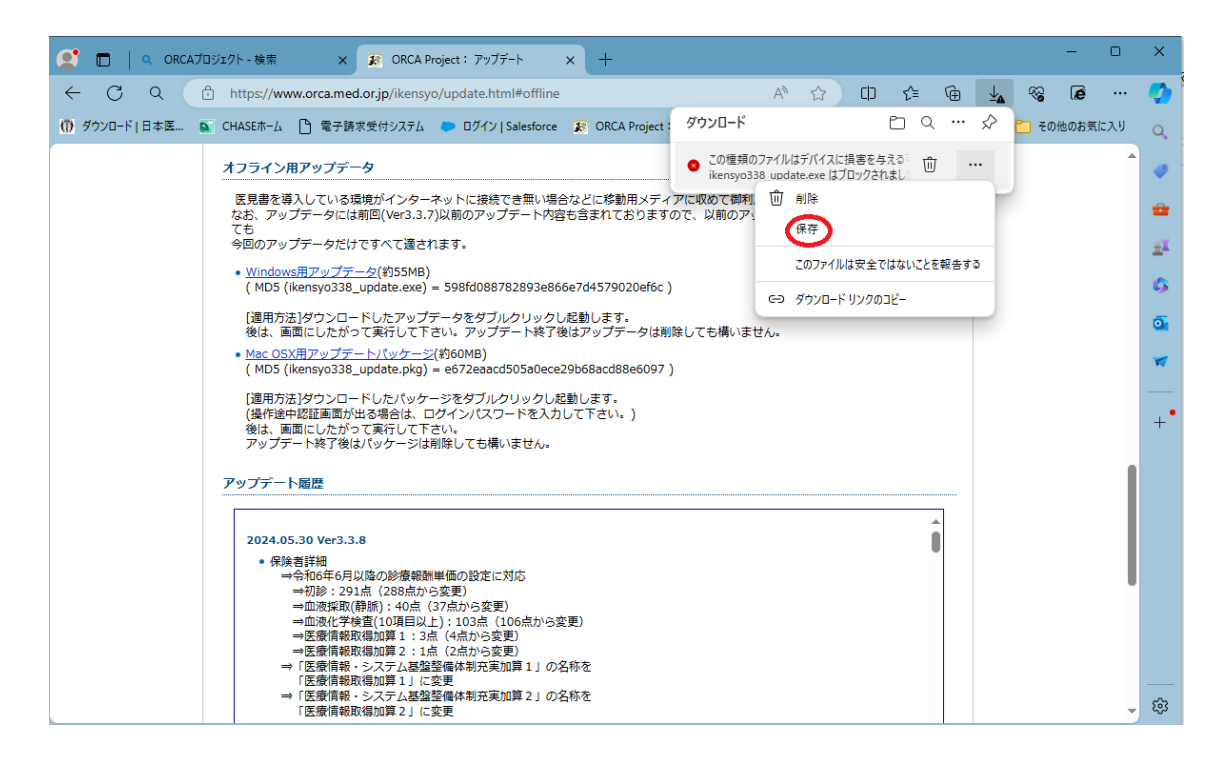

3.画像のように別途「保存」が表示されるのでクリックします。

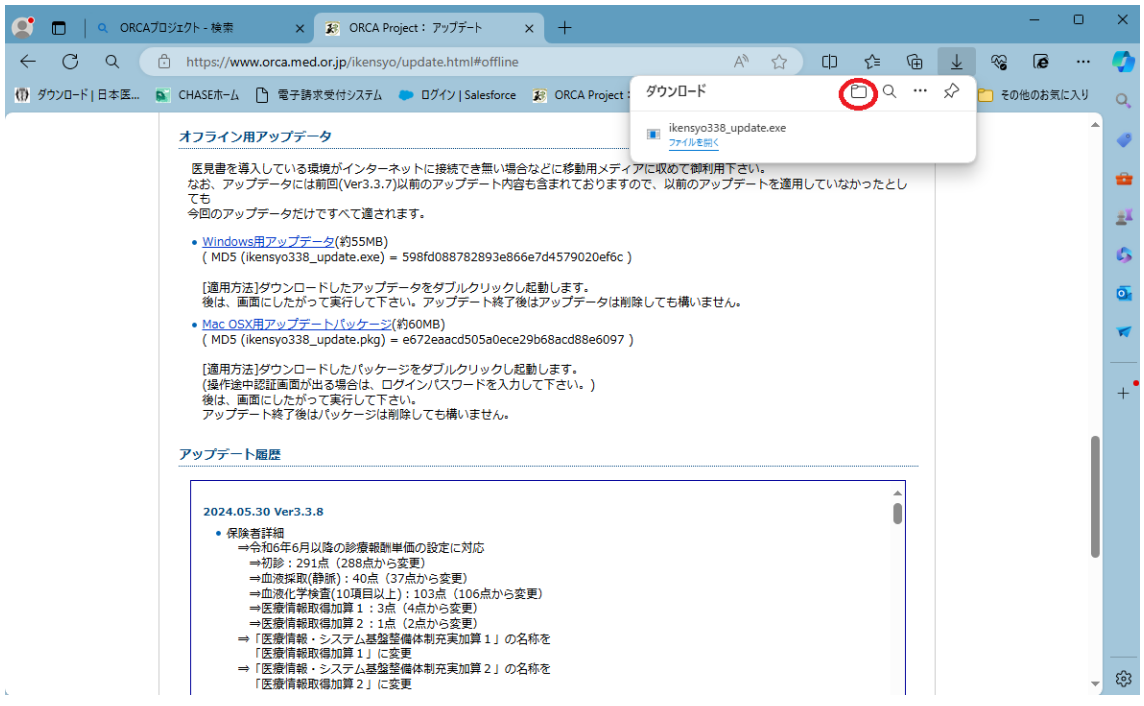

4.フォルダーのマークをクリックするとダウンロードされた場所に移動します。